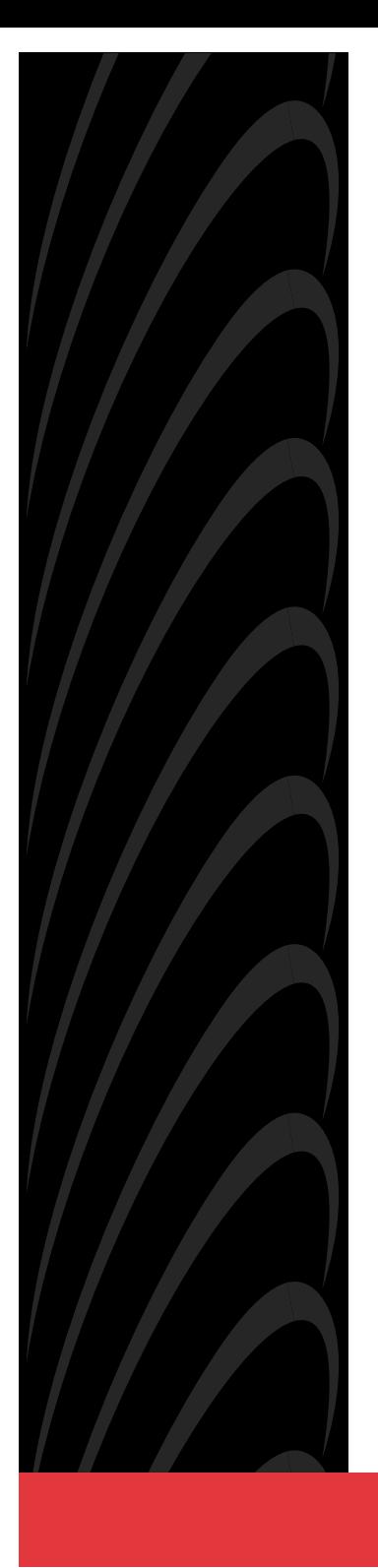

# **ACCULINK 3151 CSU QUICK REFERENCE**

**Document No. 3151-A2-GL11-40**

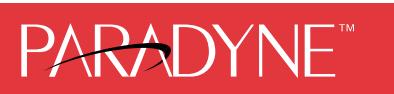

Download from Www.Somanuals.com. All Manuals Search And Download.

### **Copyright 1998 Paradyne Corporation. All rights reserved. Printed in U.S.A.**

#### **Notice**

This publication is protected by federal copyright law. No part of this publication may be copied or distributed, transmitted, transcribed, stored in a retrieval system, or translated into any human or computer language in any form or by any means, electronic, mechanical, magnetic, manual or otherwise, or disclosed to third parties without the express written permission of Paradyne Corporation, 8545 126th Avenue North, P.O. Box 2826, Largo, Florida 33779-2826.

Paradyne Corporation makes no representation or warranties with respect to the contents hereof and specifically disclaims any implied warranties of merchantability or fitness for a particular purpose. Further, Paradyne Corporation reserves the right to revise this publication and to make changes from time to time in the contents hereof without obligation of Paradyne Corporation to notify any person of such revision or changes.

Changes and enhancements to the product and to the information herein will be documented and issued as a new release to this manual.

#### **Warranty, Sales, and Service Information**

Contact your sales or service representative directly for any help needed. For additional information concerning warranty, sales, service, repair, installation, documentation, or training, use one of the following methods:

- - **Via the Internet:** Visit the Paradyne World Wide Web site at http://www.paradyne.com
- - **Via Telephone:** Call our automated call system to receive current information via fax or to speak with a company representative.
	- Within the U.S.A., call 1-800-870-2221
	- International, call 727-530-2340

#### **Trademarks**

All products and services mentioned herein are the trademarks, service marks, registered trademarks or registered service marks of their respective owners.

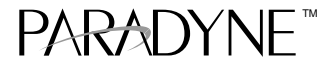

# **ACCULINK 3151 CSU** Quick Reference

Document Number 3151-A2-GL11-40

February 1998

# **Quick Start Procedure**

The following procedure is for experienced CSU users who are familiar with the 3151 CSU installation process and have no special requirements for their application. See the ACCULINK 315x Channel Service Unit Operator's Guide (3150-A2-GB21) for more information. A copy is included with the Auxiliary Backplane.

**1.** Install the Auxiliary Backplane onto the 3000 Series Carrier. See the ACCULINK 3151 CSU and 3161 DSU/CSU General Information Guide (3100-A2-GK40) for installation procedures.

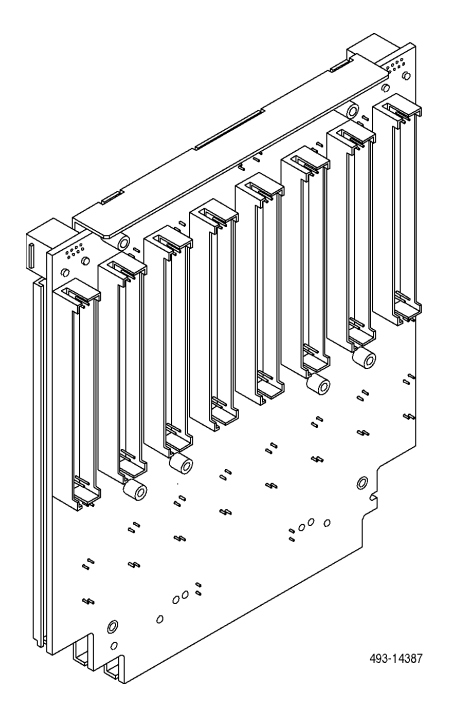

- **2.** Attach the DTE cable (DB15) to the appropriate DTE connector on the Auxiliary Backplane. (See the COMSPHERE 3000 Series Carrier Installation Manual (3000-A2-GA31) for detailed cable and connector information.) Connect the other end of the DTE cable to the customer premises equipment.
- **3.** Attach the network cable to the Auxiliary Backplane using either a 50-pin cable or the T1 Network Interface Adapter. Connect the other end of the network cable to the connection provided by the telephone company.

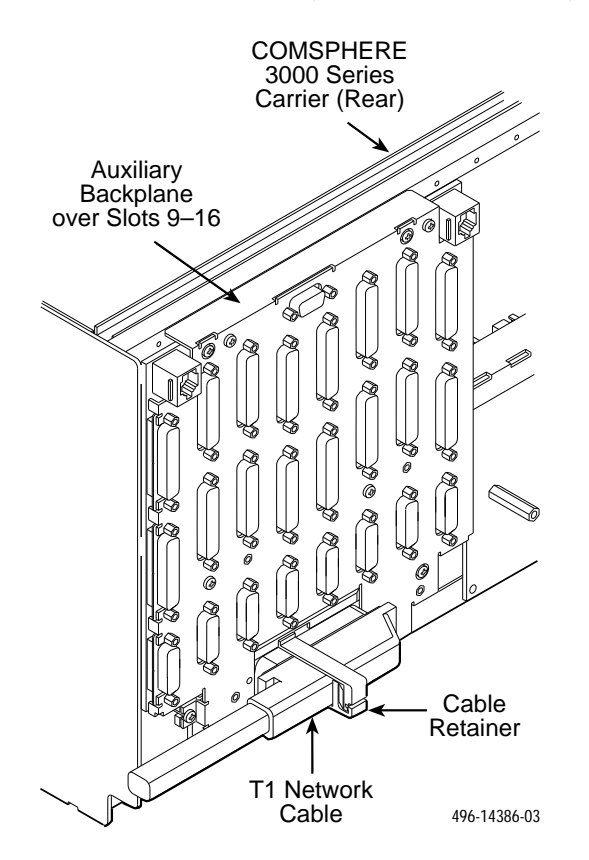

**4.** Turn on the power to the 3000 Series Carrier.

**5.** Insert the CSU circuit card into the appropriate slot in the carrier. The power-up self-test begins.

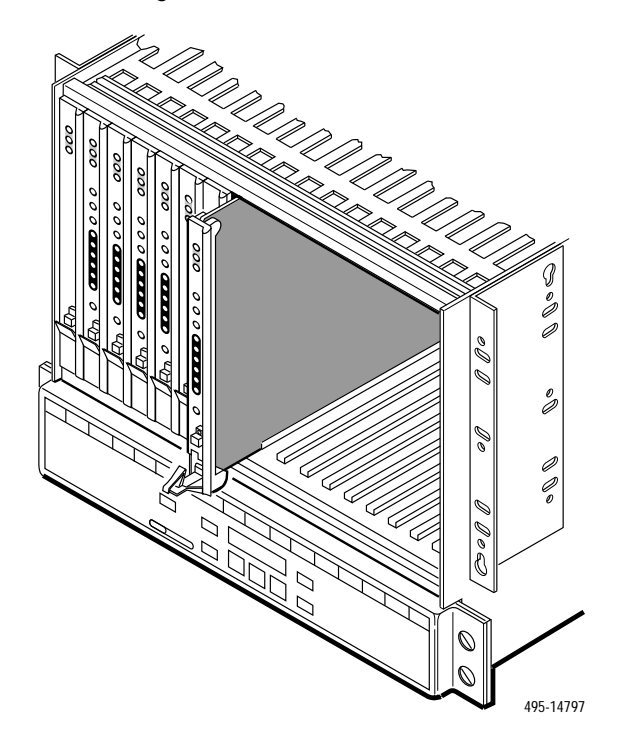

- **6.** If you intend to use front panel emulation, connect the cable from the PC to Port 2 on the Auxiliary Backplane using the COM port adapter and COM-port-to-PC cable.
- **7.** The Factory 1 configuration for ESF framing format and B8ZS line coding format is the default configuration and is appropriate for most networks. If this configuration does not work for you, try the Factory 2 configuration for D4 framing format and AMI line coding format. To further customize configuration options, refer to Changing Configuration Options in Chapter 3, Operation, and Appendix C, Configuration Options, in the ACCULINK 315x Channel Service Unit Operator's Guide.
- **8.** During the power-up self-test, the **FAIL** LED flashes, then all LEDs blink twice. When the test is complete, verify that the CSU is functional by observing that the **OK, NETWORK SIG**, and **DTE SIG** LEDs are lit.

## **Configuration Options**

Configuration options are accessed from the Cnfig branch of the front panel menu.

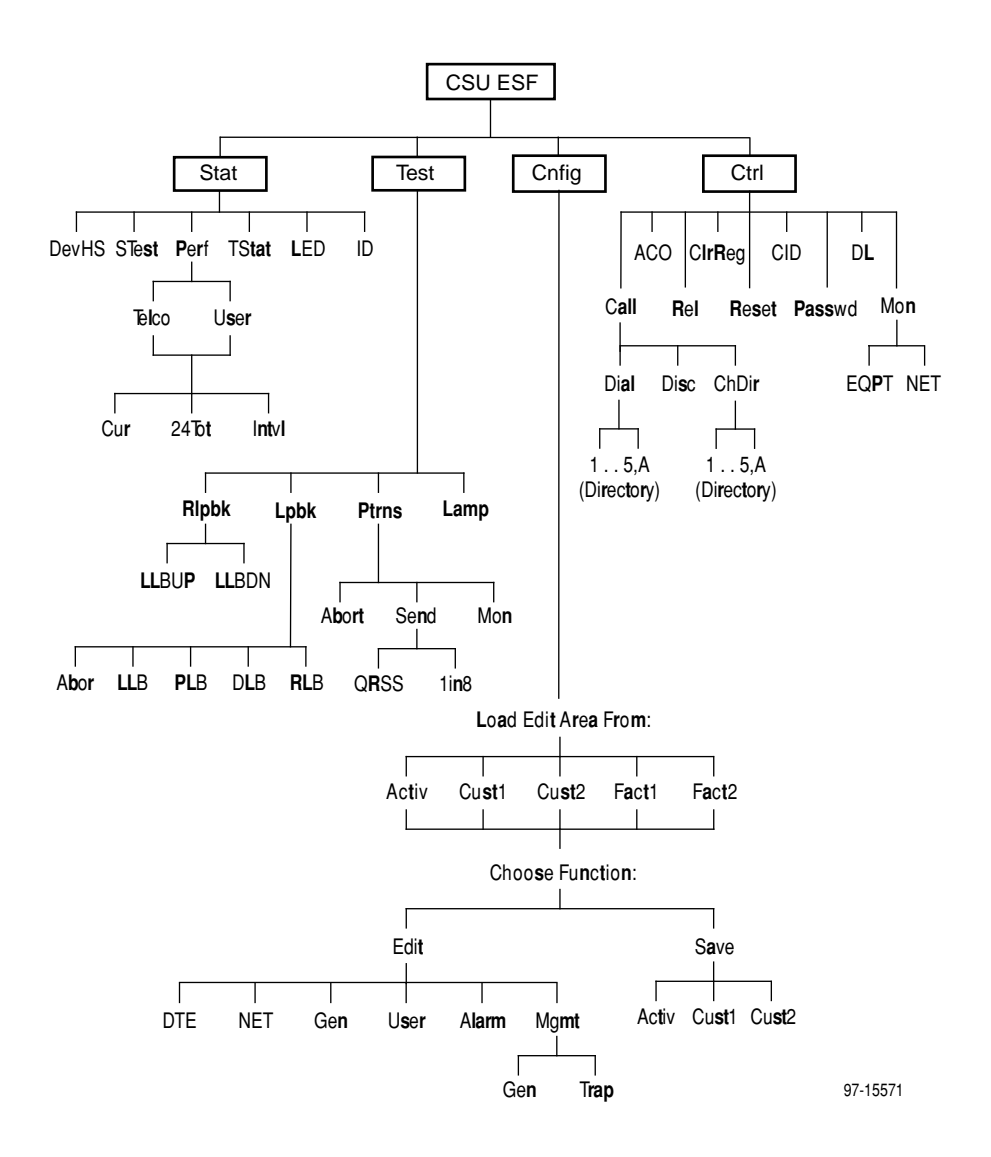

| Option                            | Factory 1      | Factory 2    | <b>Comments/Description</b>                      |  |
|-----------------------------------|----------------|--------------|--------------------------------------------------|--|
|                                   | D <sub>4</sub> | D4           |                                                  |  |
| DTE Framing:                      | <b>ESF</b>     | <b>ESF</b>   | Selects D4 or ESF framing format.                |  |
|                                   | AMI            | AMI          | Selects AMI or B8ZS line coding                  |  |
| DTE Coding:                       | B8ZS           | B8ZS         | format.                                          |  |
|                                   | $0 - 133$      | $0 - 133$    |                                                  |  |
|                                   | 133-266        | 133-266      | Selectable extended DTE range<br>capability.     |  |
| Equal:<br>(DTE Line<br>Equalizer) | 266-399        | 266-399      |                                                  |  |
|                                   | 399-533        | 399-533      |                                                  |  |
|                                   | 533-655        | 533-655      |                                                  |  |
| $F$ xtrn DI $B$                   | Enab           | Enab         | Allows control of DLB on external                |  |
| (External DTE<br>Loopback)        | <b>Disab</b>   | <b>Disab</b> | contact closure.                                 |  |
| Send AIS:                         | Enab           | Enab         | Sends AIS to the DTE on failure of the           |  |
|                                   | Disab          | Disab        | Network interface signal.                        |  |
| Yellow:                           | Enab           | Enab         | Transcodes and sends Yellow signal to            |  |
|                                   | Disab          | Disab        | the DTE on receiving Yellow from the<br>Network. |  |

**Table 1. DTE Interface Configuration Options**

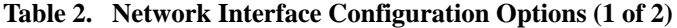

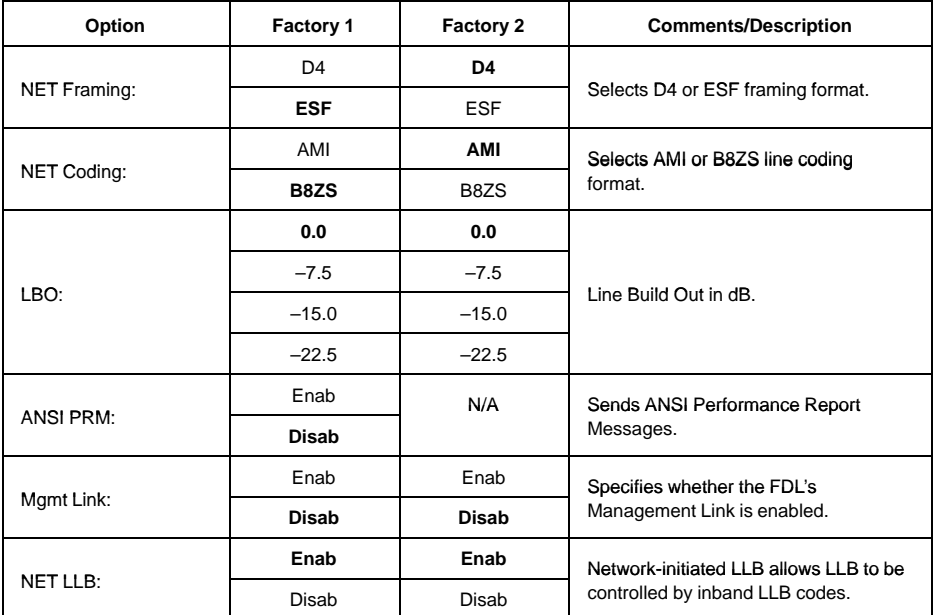

| Option                             | <b>Factory 1</b>                         | <b>Factory 2</b>                         | <b>Comments/Description</b>                                                                            |  |
|------------------------------------|------------------------------------------|------------------------------------------|----------------------------------------------------------------------------------------------------|--|
|                                    | Enab                                     | N/A                                      | Network-initiated PLB allows PLB to be                                                                 |  |
| <b>NET PLB:</b>                    | Disab                                    |                                          | controlled by FDL PLB messages.                                                                        |  |
|                                    | N/A                                      | 62411                                    | Enforces ONEs density protection per<br>AT&T TR 62411, ANSI T1-403, and                                |  |
| BitStuff:                          |                                          | Part68                                   |                                                                                                    |  |
|                                    |                                          | Disab                                    | FCC Part 68 Technical Publication.                                                                     |  |
|                                    | <b>AIS</b>                               | <b>AIS</b>                               |                                                                                                    |  |
| KeepAlive:                         | One (Framed<br>All Ones)                 | One (Framed<br>All Ones)                 | Specifies the keep alive signal to send<br>to the network interface on a failure of<br>the DTE signal. |  |
|                                    | NetLp<br>(Loopback of<br>network signal) | NetLp<br>(Loopback of<br>network signal) |                                                                                                    |  |
| Yellow <sup>-</sup>                | Enab                                     | Enab                                     | Transcodes and sends Yellow signal to<br>the network on receiving Yellow from<br>DTE.                  |  |
|                                    | Disab                                    | Disab                                    |                                                                                                    |  |
| Circuit Ident:                     | Edit                                     | Edit                                     | Specifies the transmission vendor's                                                                    |  |
|                                    | Clear                                    | Clear                                    | circuit identifier.                                                                                    |  |
|                                    | Enab                                     | Enab                                     | Determines whether framing bits are                                                                    |  |
| <b>CRC PThru</b><br>(Passthrough): | Disab                                    | Disab                                    | passed to the DTE.                                                                                     |  |

**Table 2. Network Interface Configuration Options (2 of 2)**

### **Table 3. General Configuration Options**

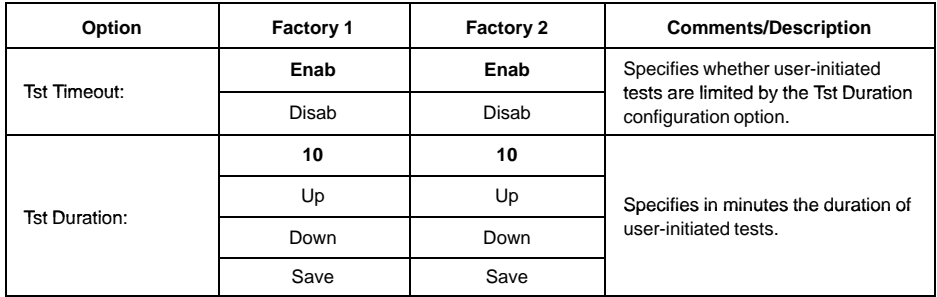

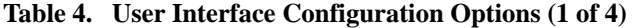

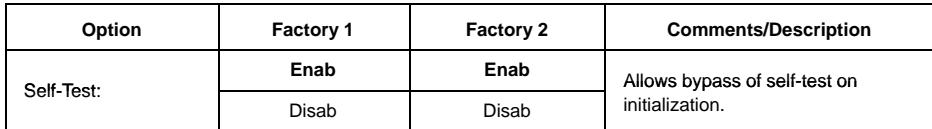

 **6** Download from Www.Somanuals.com. All Manuals Search And Download.

| Option         | Factory 1        | Factory 2        | <b>Comments/Description</b>                                          |
|----------------|------------------|------------------|----------------------------------------------------------------------|
| Dial-In:       | Enab             | Enab             | Controls whether dial-in access is                                   |
|                | Disab            | Disab            | allowed.                                                             |
|                | <b>None</b>      | <b>None</b>      |                                                                      |
| Password:      | Com              | Com              | Activates a password prompt that<br>prevents access until a password |
|                | Modem            | Modem            | is entered.                                                          |
|                | <b>Both</b>      | <b>Both</b>      |                                                                      |
| Com Port:      | Enab             | Enab             | Controls whether the COM port is                                     |
|                | <b>Disab</b>     | <b>Disab</b>     | enabled or disabled.                                                 |
|                | Mgmt             | Mgmt             |                                                                      |
| Com Use:       | <b>ASCII</b>     | <b>ASCII</b>     | Controls how the COM port is<br>used.                                |
|                | Term             | Term             |                                                                      |
|                | <b>Disab</b>     | <b>Disab</b>     |                                                                      |
| ComExtDev:     | AT               | AT               | Controls the COM port's external<br>device commands.                 |
|                | Other            | Other            |                                                                      |
|                | Edit             | Edit             | Controls the COM port's connect<br>prefix.                           |
| ComConnPrefix: | Clear            | Clear            |                                                                      |
|                | Edit             | Edit             | Controls the COM port's connect                                      |
| ComConnected:  | Clear            | Clear            | indication string.                                                   |
|                | Edit             | Edit             | Controls the COM port's escape                                       |
| ComEscapeSeq:  | Clear            | Clear            | sequence.                                                            |
|                | None             | <b>None</b>      |                                                                      |
|                | 0.2s             | 0.2s             |                                                                      |
| ComEscDel:     | 0.4s             | 0.4s             | Controls the COM port's escape                                       |
|                | 0.6s             | 0.6s             | sequence delay.                                                      |
|                | 0.8s             | 0.8s             |                                                                      |
|                | 1.0 <sub>s</sub> | 1.0 <sub>s</sub> |                                                                      |
| ComDisconnect: | Edit             | Edit             | Controls the COM port's                                              |
|                | Clear            | Clear            | disconnect string.                                                   |

**Table 4. User Interface Configuration Options (2 of 4)**

| Option                                       | Factory 1      | <b>Factory 2</b> | <b>Comments/Description</b>                                             |
|----------------------------------------------|----------------|------------------|-------------------------------------------------------------------------|
|                                              | 1.2            | 1.2              |                                                                         |
|                                              | 2.4            | 2.4              |                                                                         |
| Com Rate:                                    | 4.8            | 4.8              | Selects the bit rate for the COM                                        |
| (Communication Port<br>Rate)                 | 9.6            | 9.6              | port.                                                                   |
|                                              | 14.4           | 14.4             |                                                                         |
|                                              | 19.2           | 19.2             |                                                                         |
|                                              | $\overline{7}$ | $\overline{7}$   | Selects the character length for the                                    |
| Char Length:                                 | 8              | 8                | COM port.                                                               |
|                                              | <b>None</b>    | <b>None</b>      |                                                                         |
| CParity:<br>(Communication Port              | Even           | Even             | Selects the parity for the COM port.                                    |
| Parity)                                      | Odd            | Odd              |                                                                         |
|                                              | 1              | 1                |                                                                         |
| <b>CStop Bits:</b><br>(Communication Port    | 1.5            | 1.5              | Selects the number of stop bits for<br>the COM port.                    |
| Stop Bits)                                   | $\overline{2}$ | $\overline{2}$   |                                                                         |
| Ignore DTR:                                  | Yes            | <b>Yes</b>       | Specifies whether the COM port<br>ignores DTR.                          |
|                                              | <b>No</b>      | <b>No</b>        |                                                                         |
| CmInActTm:                                   | Enab           | Enab             | Specifies whether the                                                   |
| (COM Port Inactivity<br>Timeout)             | <b>Disab</b>   | <b>Disab</b>     | communication port disconnects<br>after a certain period of inactivity. |
|                                              | 5              | 5                |                                                                         |
| CmDiscTm:<br>(COM Port                       | Up             | Up               | Specifies the period of inactivity<br>(1 to 60 minutes) that causes a   |
| Disconnect Time)                             | Down           | Down             | disconnect if CmInActTm is<br>enabled.                                  |
|                                              | Save           | Save             |                                                                         |
| TnSession:<br>(Telnet Session)               | Enab           | Enab             | Specifies whether the DSU/CSU                                           |
|                                              | <b>Disab</b>   | <b>Disab</b>     | responds to Telnet session<br>requests.                                 |
| TnPaswd:<br>(Telnet Password)                | Enab           | Enab             | Specifies whether a password is                                         |
|                                              | <b>Disab</b>   | <b>Disab</b>     | required for Telnet sessions.                                           |
| TnInActTm:<br>(Telnet Inactivity<br>Timeout) | Enab           | Enab             | Specifies whether a Telnet session                                      |
|                                              | <b>Disab</b>   | <b>Disab</b>     | disconnects after a certain period<br>of inactivity.                    |

**Table 4. User Interface Configuration Options (3 of 4)**

| Option                                | Factory 1 | <b>Factory 2</b> | <b>Comments/Description</b>                                                                           |
|---------------------------------------|-----------|------------------|----------------------------------------------------------------------------------------------------|
| TnDiscTm: (Telnet<br>Disconnect Time) | 5         | 5                | The period of inactivity (1 to<br>60 minutes) that causes a<br>disconnect if TnInActTm is<br>enabled. |
|                                       | Up        | Up               |                                                                                                    |
|                                       | Down      | Down             |                                                                                                    |
|                                       | Save      | Save             |                                                                                                    |

**Table 4. User Interface Configuration Options (4 of 4)**

### **Table 5. Alarm Configuration Options**

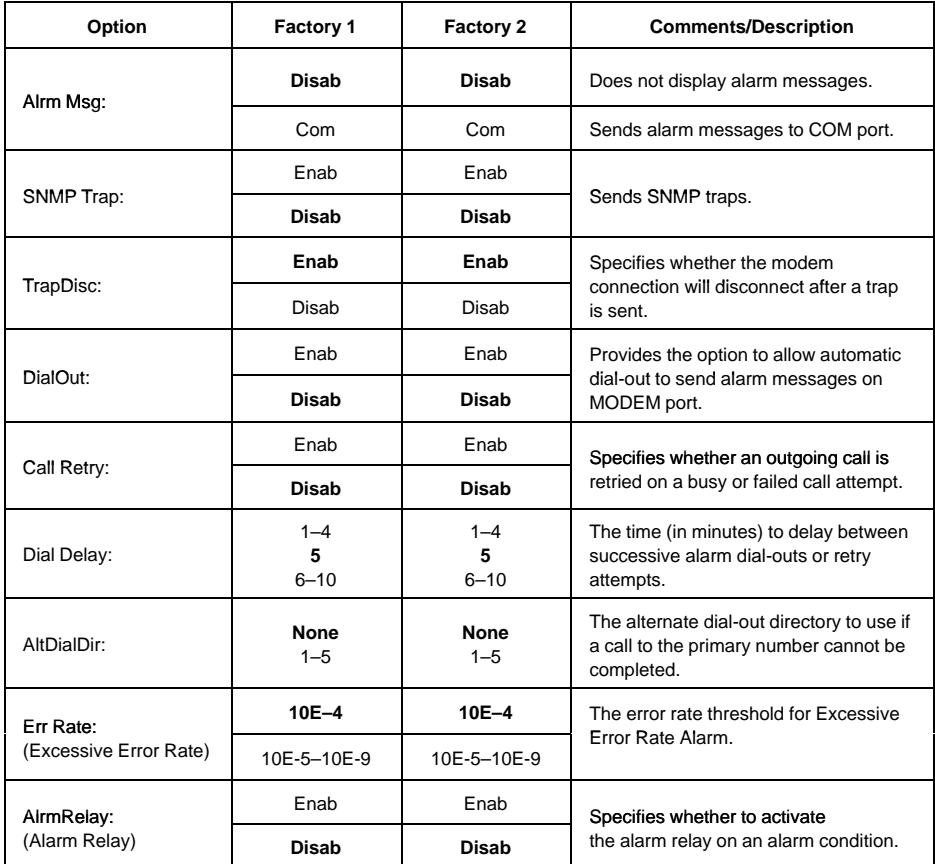

| Option                 | Factory 1    | Factory 2    | <b>Comments/Description</b>                                     |
|------------------------|--------------|--------------|-----------------------------------------------------------------|
| SNMP Mgt:              | <b>Disab</b> | <b>Disab</b> | Specifies whether the DSU/CSU                                   |
|                        | Enab         | Enab         | responds to SNMP session<br>requests.                           |
|                        | <b>Disab</b> | <b>Disab</b> | Specifies whether the DSU/CSU<br>validates the IP address of an |
| NMS Valid:             | Enab         | Enab         | SNMP manager attempting<br>access.                              |
|                        | 1            | 1            | The number of SNMP managers                                     |
| Num Sec Mgrs:          | $2 - 10$     | $2 - 10$     | allowed to access the DSU/CSU.                                  |
| NMS $n$ IP Adr:        | Edit         | Edit         | Allows you to define or clear the                               |
|                        | Clear        | Clear        | allowable IP address of an SNMP<br>manager.                     |
|                        | Read         | Read         | The type of access allowed for an                               |
| NMS n Access:          | R/W          | R/W          | SNMP manager using community<br>name 1.                         |
|                        | Edit         | Edit         | The SNMP system name for this                                   |
| <b>System Name:</b>    | Clear        | Clear        | device.                                                         |
|                        | Edit         | Edit         | The SNMP system location for this                               |
| System Location:       | Clear        | Clear        | device.                                                         |
|                        | Edit         | Edit         | The SNMP system contact name<br>for this device.                |
| <b>System Contact:</b> | Clear        | Clear        |                                                                 |
| CommunityName1:        | Edit         | Edit         | A community name that is allowed                                |
|                        | Clear        | Clear        | access to this device. Defaults to<br>public.                   |
|                        | Read         | Read         | The type of access allowed for                                  |
| Access 1:              | R/W          | R/W          | community name 1.                                               |
|                        | Edit         | Edit         | A community name that is allowed                                |
| CommunityName2:        | Clear        | Clear        | access to this device.                                          |
| Access 2:              | Read         | Read         | The type of access allowed for                                  |
|                        | R/W          | R/W          | community name 2.                                               |
|                        | Edit         | Edit         | The IP address needed to access<br>the device.                  |
| IP Adr:                | Clear        | Clear        |                                                                 |
|                        | Edit         | Edit         | The Subnet Mask needed to                                       |
| NetMask:               | Clear        | Clear        | access the device.                                              |
|                        | Edit         | Edit         | The IP address for the COM port                                 |
| Com IP Adr:            | Clear        | Clear        | when configured for SNMP.                                       |

**Table 6. General Management Configuration Options (1 of 2)**

| Option       | Factory 1    | <b>Factory 2</b> | <b>Comments/Description</b>                                                                 |
|--------------|--------------|------------------|---------------------------------------------------------------------------------------------|
|              | Edit         | Edit             | The Subnet Mask needed to<br>access the device when the COM<br>port is configured for SNMP. |
| Com NetMask: | Clear        | Clear            |                                                                                             |
| Com Link:    | <b>PPP</b>   | <b>PPP</b>       | The link layer protocol for the COM<br>port when configured for SNMP.                       |
|              | <b>SLIP</b>  | <b>SLIP</b>      |                                                                                             |
| IPBusMast:   | Enable       | Enable           | Specifies whether the device is the<br>IP Bus Master.                                       |
|              | Disab        | <b>Disab</b>     |                                                                                             |
| Def Netwk:   | <b>None</b>  | <b>None</b>      | The default network connection.                                                             |
|              | <b>IPBus</b> | <b>IPBus</b>     |                                                                                             |
|              | Com          | Com              |                                                                                             |
|              | <b>FDL</b>   | <b>FDL</b>       |                                                                                             |

**Table 6. General Management Configuration Options (2 of 2)**

**Table 7. Management Trap Configuration Options (1 of 2)**

| Option         | Factory 1    | Factory 2    | <b>Comments/Description</b>                                                                                        |
|----------------|--------------|--------------|----------------------------------------------------------------------------------------------------|
| Num Trap Mgrs: | 1<br>$2 - 6$ | 1<br>$2 - 6$ | The number of trap managers<br>supported by the device.                                                            |
|                | Edit         | Edit         | Specifies the IP address for each<br>trap manager. This configuration<br>option is repeated for all n<br>managers. |
| Trapn IP Adr:  | Clear        | Clear        |                                                                                                    |
|                | <b>None</b>  | <b>None</b>  |                                                                                                    |
| Trapn Dst:     | <b>IPBus</b> | <b>IPBus</b> | Specifies the network destination<br>for Trap Manager n.                                                           |
|                | Com          | Com          |                                                                                                    |
|                | <b>FDL</b>   | <b>FDL</b>   |                                                                                                    |
| Gen Trap:      | Disab        | Disab        | Specifies the general trap types to<br>enable: WarmStart, Authentication<br>Failure or both.                       |
|                | Warm         | Warm         |                                                                                                    |
|                | Auth         | Auth         |                                                                                                    |
|                | <b>Both</b>  | <b>Both</b>  |                                                                                                    |
| Entp Trap:     | Enab         | Enab         | Specifies whether the<br>EnterpriseSpecific trap type is<br>enabled.                                               |
|                | Disab        | Disab        |                                                                                                    |

| Option     | Factory 1   | <b>Factory 2</b> | <b>Comments/Description</b>                                                          |
|------------|-------------|------------------|--------------------------------------------------------------------------------------|
| Link Trap: | Disab       | Disab            | Specifies the link trap type to<br>enable: Trap on Link Up, Link<br>Down, or both.   |
|            | Up          | Up               |                                                                                      |
|            | Down        | Down             |                                                                                      |
|            | <b>Both</b> | <b>Both</b>      |                                                                                      |
| Trap I/F:  | <b>NET</b>  | <b>NET</b>       | When any link trap types are<br>enabled, specifies which links to<br>send traps for. |
|            | <b>DTE</b>  | <b>DTE</b>       |                                                                                      |
|            | <b>Both</b> | <b>Both</b>      |                                                                                      |

**Table 7. Management Trap Configuration Options (2 of 2)**

Free Manuals Download Website [http://myh66.com](http://myh66.com/) [http://usermanuals.us](http://usermanuals.us/) [http://www.somanuals.com](http://www.somanuals.com/) [http://www.4manuals.cc](http://www.4manuals.cc/) [http://www.manual-lib.com](http://www.manual-lib.com/) [http://www.404manual.com](http://www.404manual.com/) [http://www.luxmanual.com](http://www.luxmanual.com/) [http://aubethermostatmanual.com](http://aubethermostatmanual.com/) Golf course search by state [http://golfingnear.com](http://www.golfingnear.com/)

Email search by domain

[http://emailbydomain.com](http://emailbydomain.com/) Auto manuals search

[http://auto.somanuals.com](http://auto.somanuals.com/) TV manuals search

[http://tv.somanuals.com](http://tv.somanuals.com/)